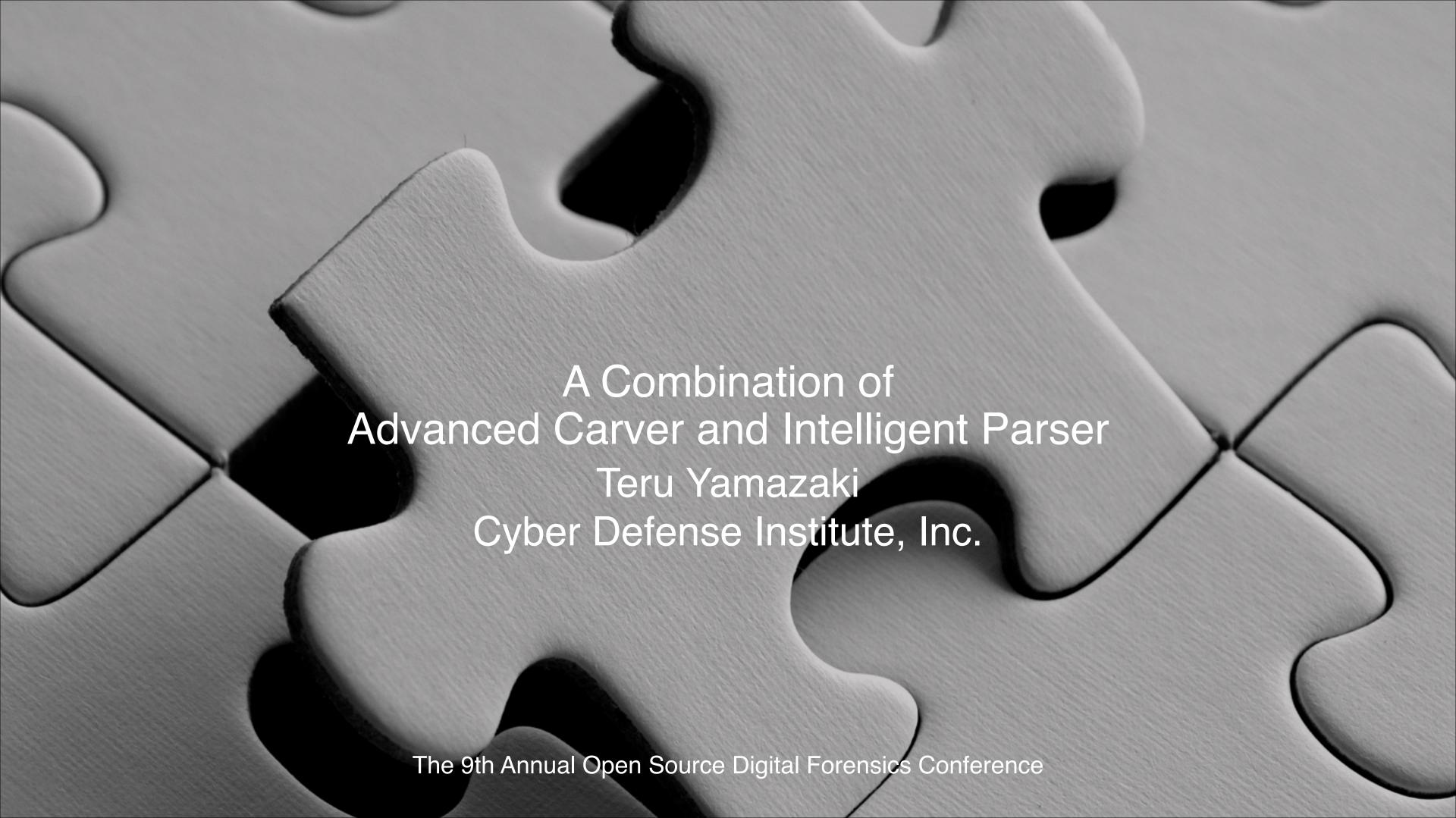

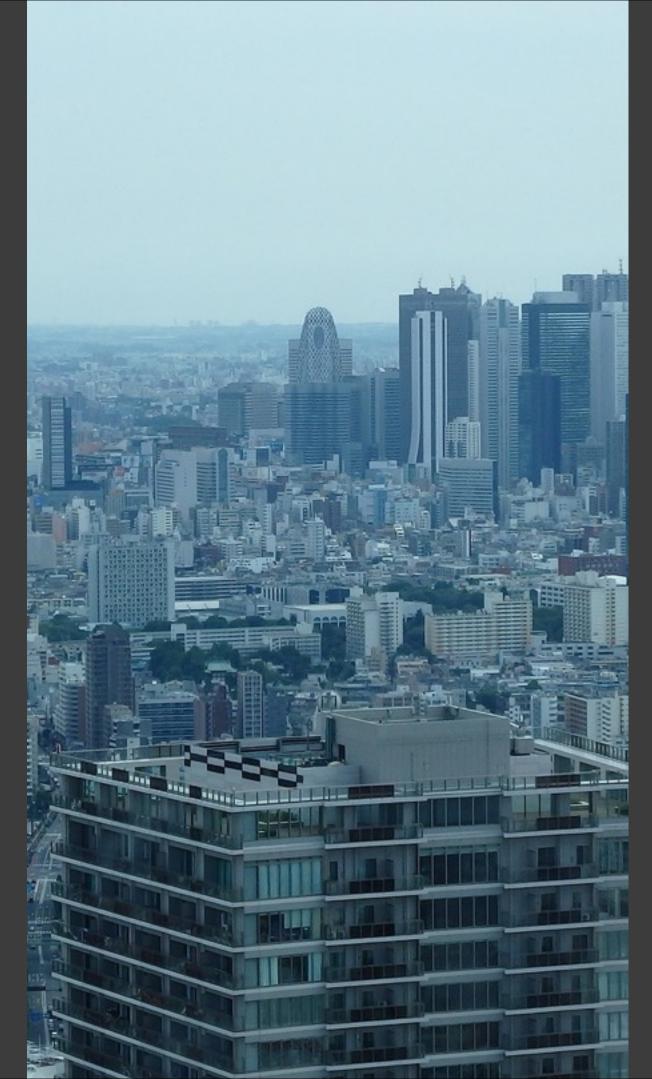

### Teru Yamazaki

Forensic Investigator, Instructor, and Researcher

- [Twitter] @4n6ist
- [Blog] https://www.kazamiya.net/
- [Programming] C/C++/C#/EnScript
- Free Tools / Open Source Tools
  - fte
  - NSRLJP
  - HFS Journal Parser EnScript
  - KaniVola
  - CDIR
  - bulk\_extractor-rec
  - usn\_analytics

### Contents

1 Background

2 Advanced Carver
Extracting More Potential Evidence

3 Intelligent Parser
Producing More Valuable Information

4 Conclusion

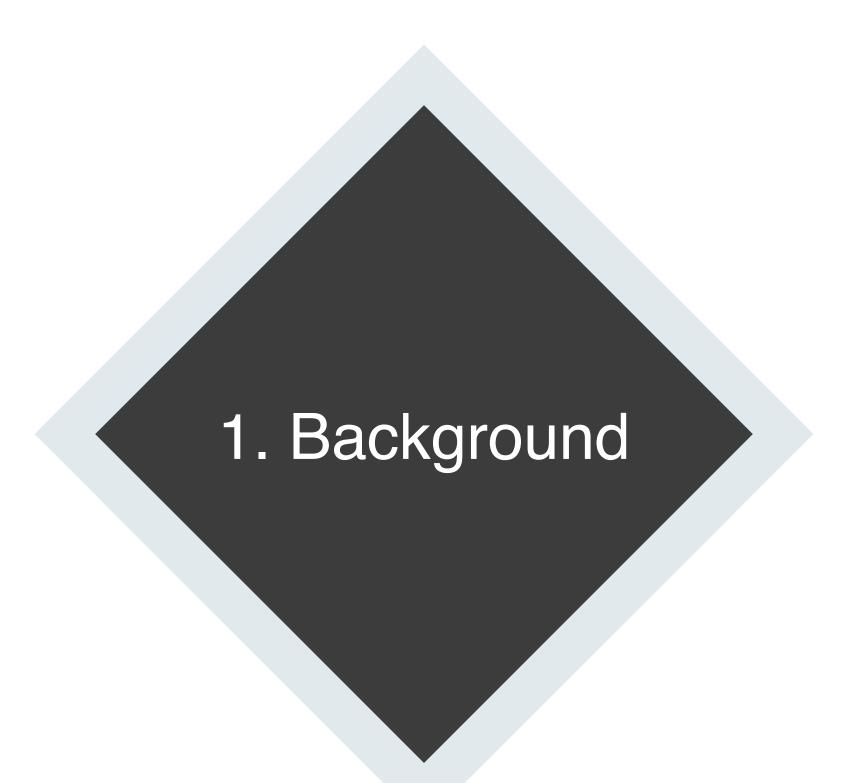

### Generic Computer Forensic Investigation Model [1]

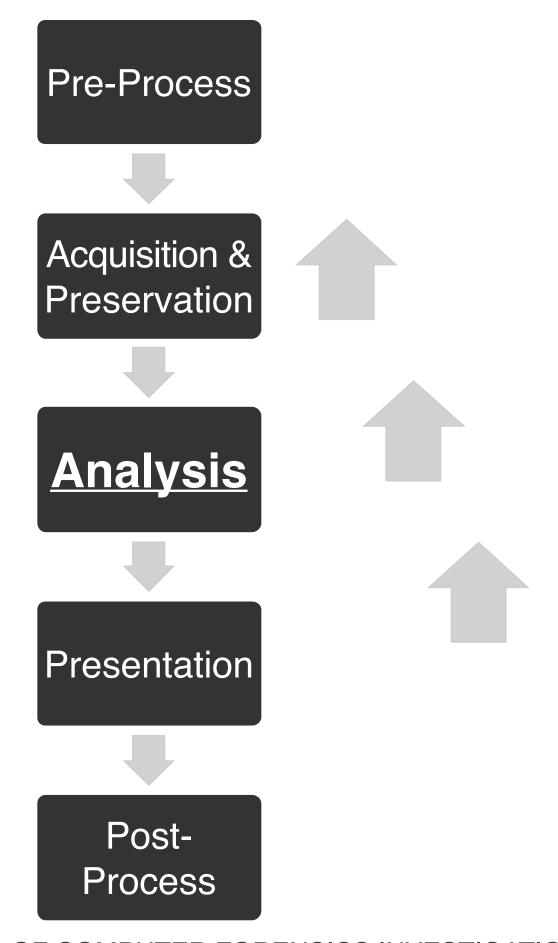

COMMON PHASES OF COMPUTER FORENSICS INVESTIGATION MODELS

http://airccse.org/journal/jcsit/0611csit02.pdf

## Drilling Down on Analysis Phase

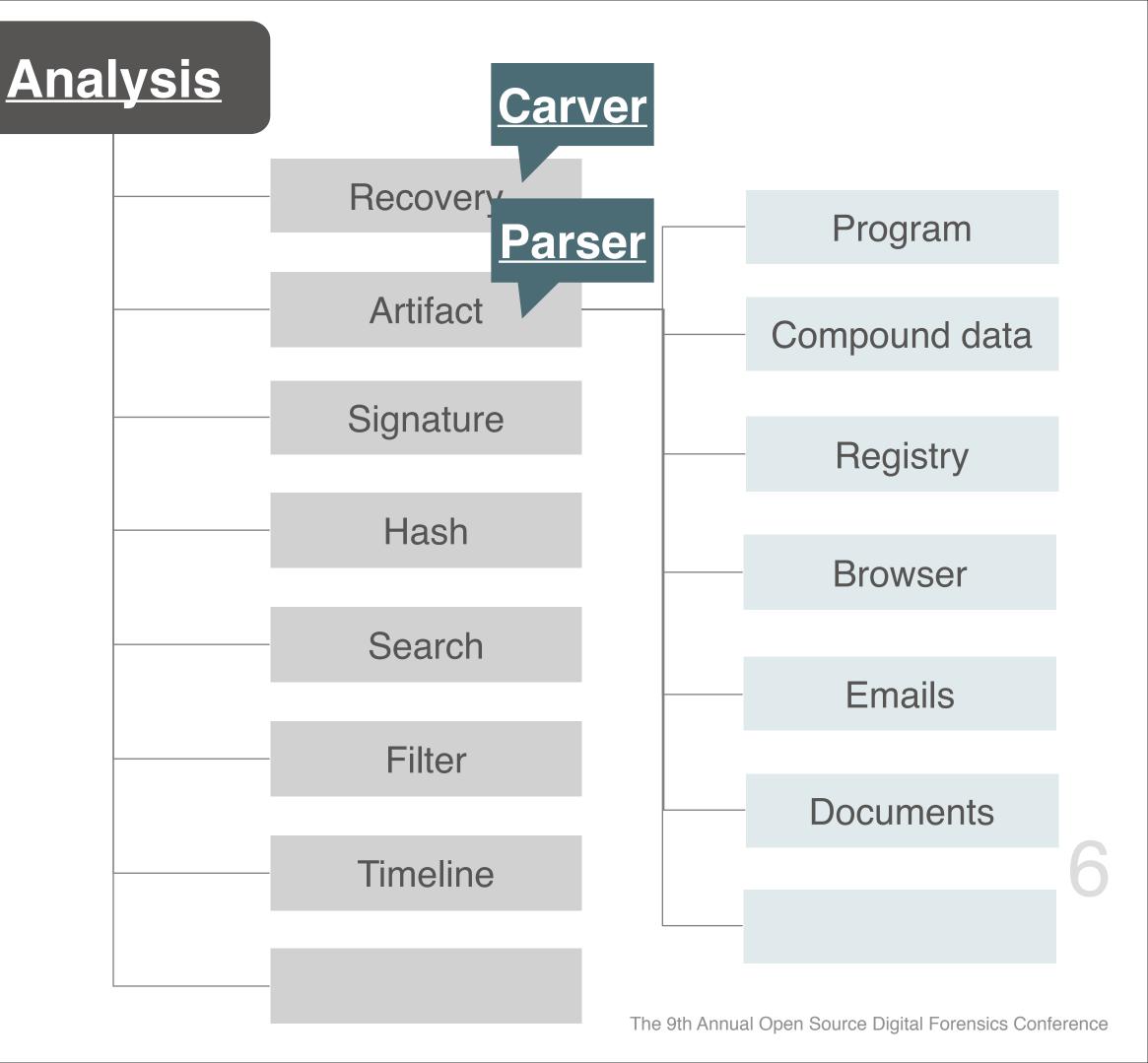

# Why Carver and Parser?

#### Carver

- At present, most forensic tools support carving out a file
- In the past, Jeff Hamm talked about records carving [2]
- The idea inspired me to develop record carving scanners

#### Parser

- Typical parser produces a huge amount of records, depending on the artifacts
- I would like to get rid of unnecessary records without information loss
- I would like to produce valuable information in one artifact itself

#### A combination of Carver and Parser

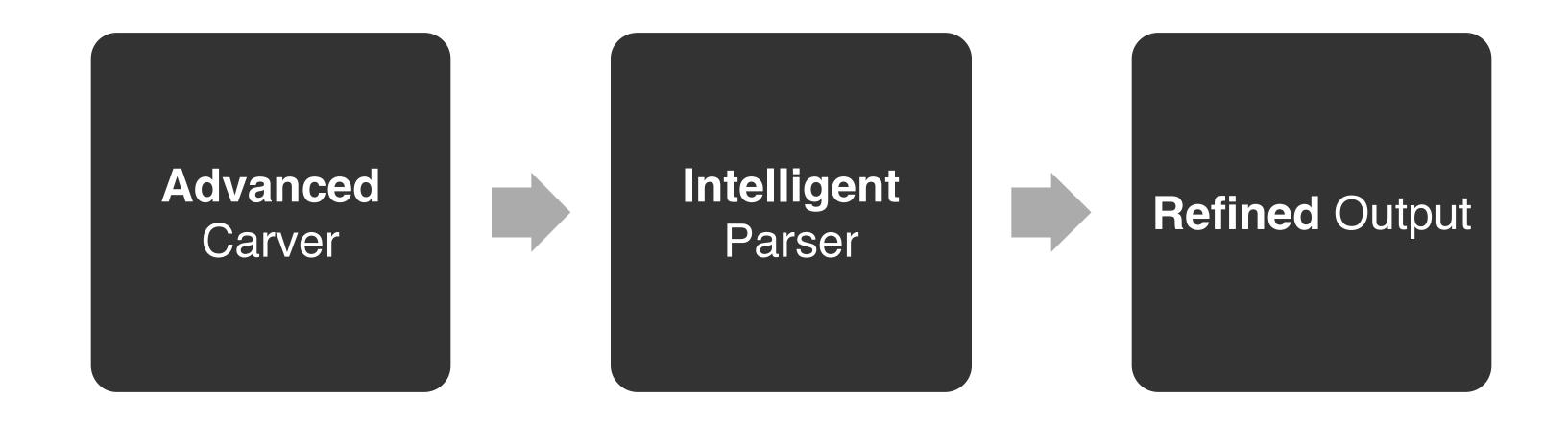

extracts more potential evidence and produces valuable information, giving you better results!

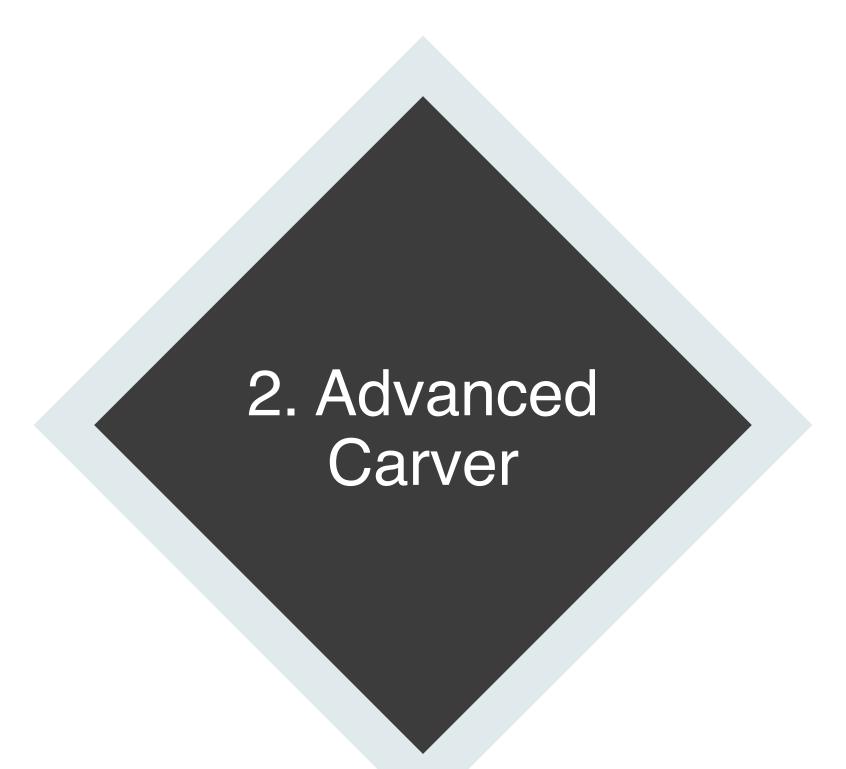

# Carving Big Picture

How do you find meaningful data in entire storage?

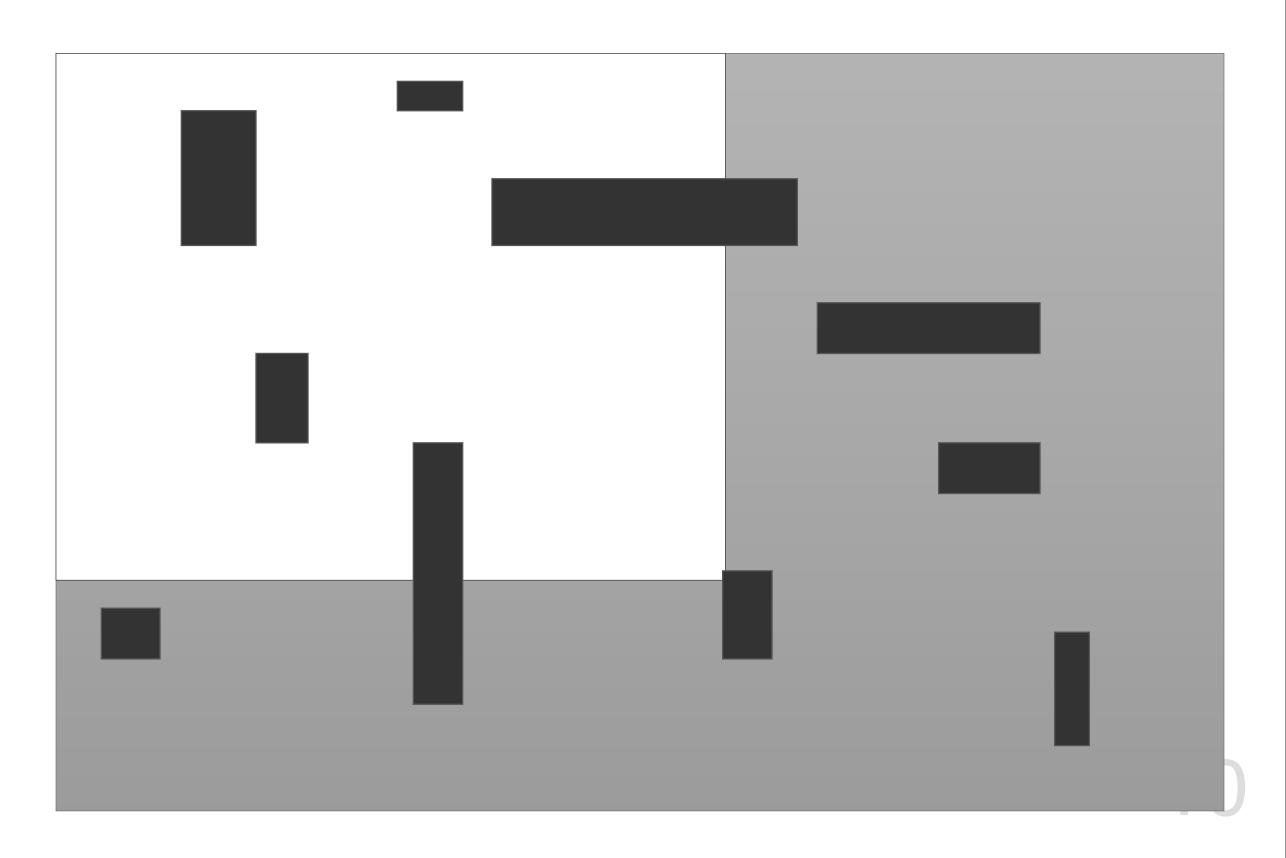

### File Carving

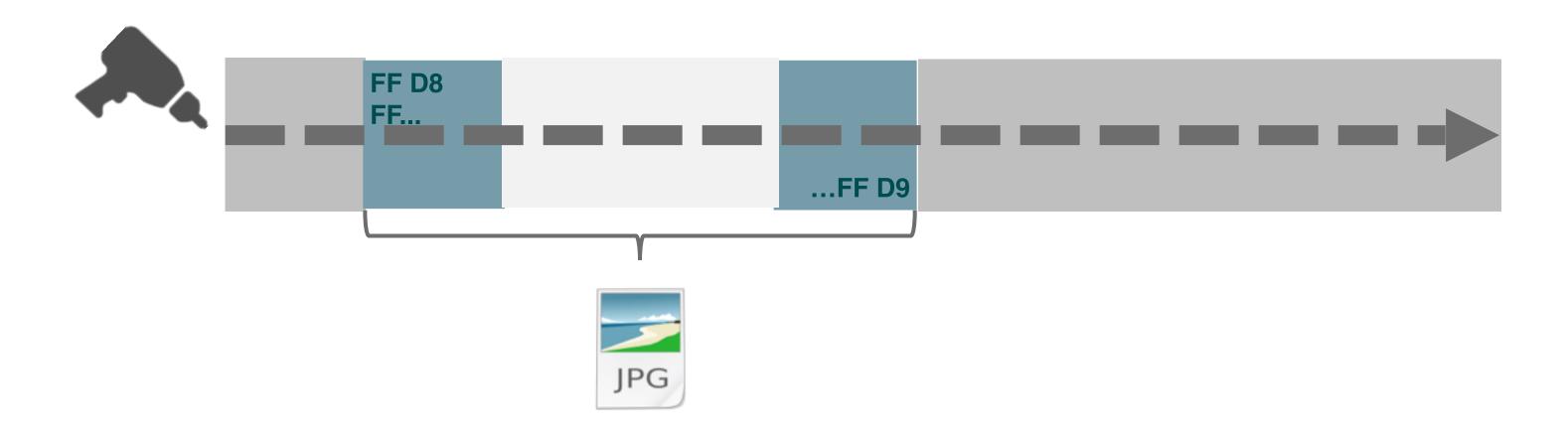

"File Carving, or sometimes simply Carving, is the practice of searching an input for files or other kinds of objects based on content, rather than on metadata" [3]

[3] File Carving <a href="http://www.forensicswiki.org/wiki/File\_Carving">http://www.forensicswiki.org/wiki/File\_Carving</a>

## Challenges of File Carving

#### Range estimation

"Not all file types have a uniquely identifiable final data block and may require tools to guess where the end of the file is located." [4]

#### Fragmentation

"If a complete source file is present in the search arena, but the file is fragmented then the carving tool needs to be capable of identifying all file fragments and assembling the fragments in the correct order. This is not an easy task and may not be possible is many cases." [4]

#### Partially overwritten files

"If a source file is incomplete within the search arena then it may be possible to assemble the first or last part a file from the available data, but this may not be possible in many cases." [4]

## From files to pieces

- Many file types have unique signatures
- A lot of pieces such as chunks, blocks, records, and nodes also have unique signatures
- I refer to such pieces as **records** in this talk
- Record Carving can be one of the solutions for carving challenges

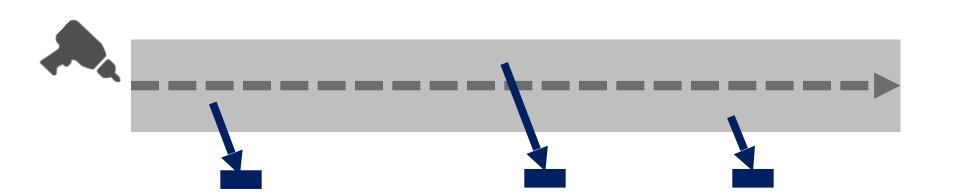

# Searching Not Only Unallocated Space but Entire Space

 We should include allocated area when carving records because there are a lot of pieces of records in their space

- Compound files
- VSC snapshots
- NTFS Initialized space
- RAM
- Hibernation space
- Swap space

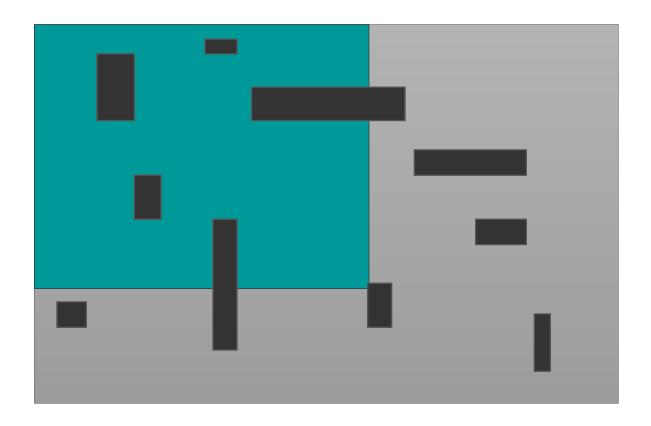

- Many types of input
- Multi platforms
- Buffer handling
- Recursive process
- Fast processing
- Plug-in architecture and Open Source

### Bulk Extractor[5]

- Carving Infrastructure -

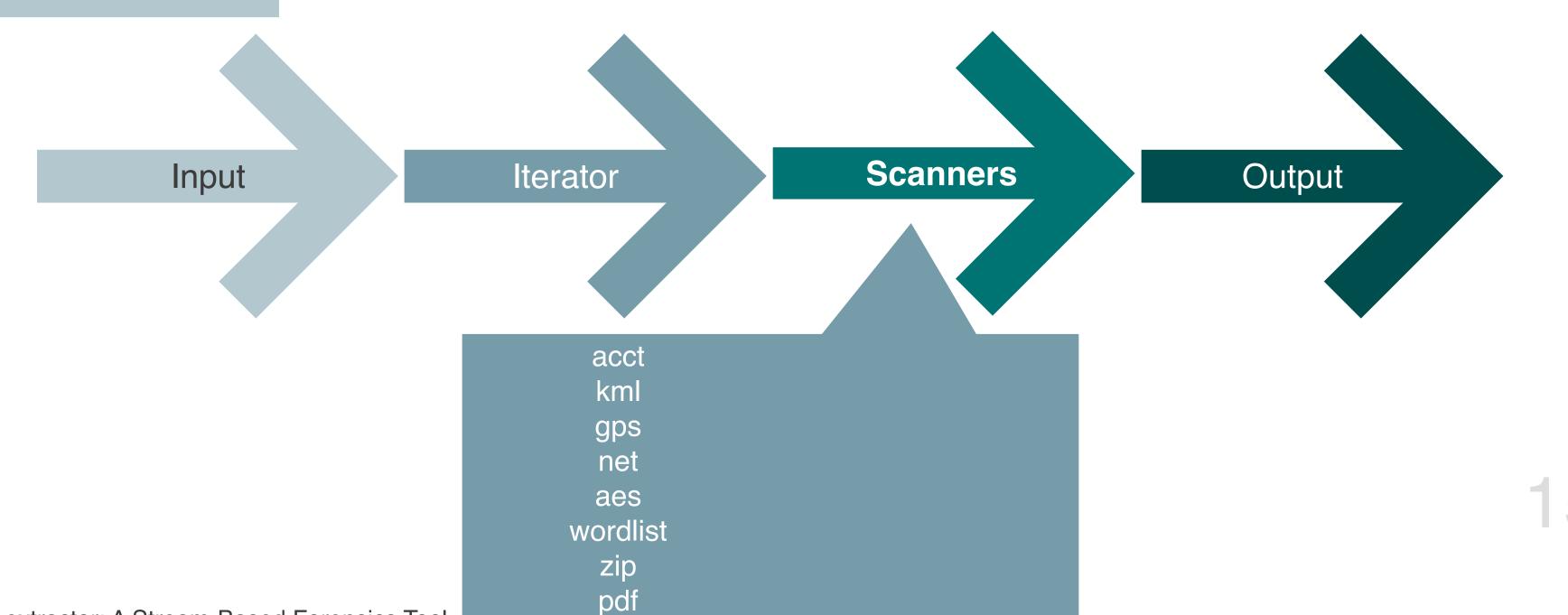

[5] bulk\_extractor: A Stream-Based Forensics Tool

The 9th Annual Open Source Digital Forensics Conference

- Many types of input
- Multi platforms
- Buffer handling
- Recursive process
- Fast processing
- Plug-in architecture and Open Source

### ulk Extractor with Record Carving

https://www.kazamiya.net/en/bulk\_extractor-rec

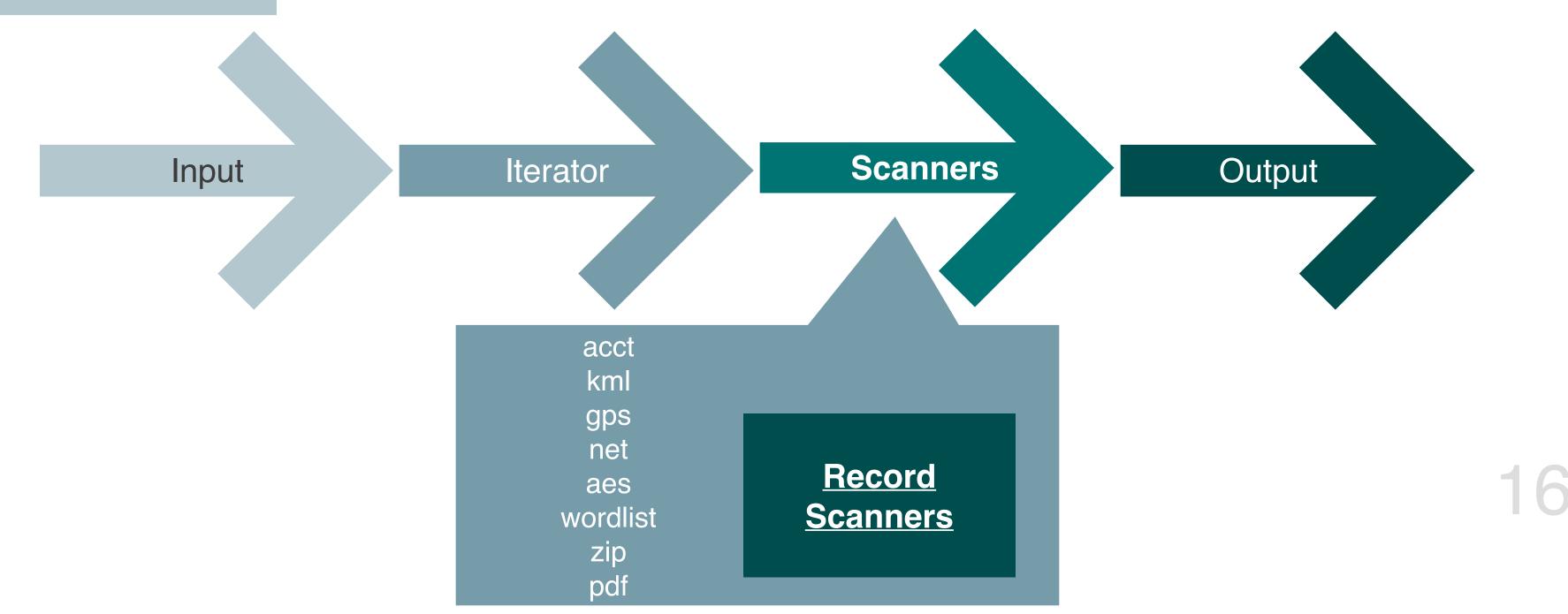

# Steps of Record Scanners Development

- 1. Install Fedora and required packages
- 2. Get bulk\_extractor's repository
- 3. Create a scanner file named *plugin\_name*.cpp
- 4. Update Makefile.am, bulk\_extractor\_scanners.cpp, and bulk\_extractor\_noscanners.cpp

# How to Implement Record Scanners

- 1. Understand data format
- 2. Create core rules
- 3. Determine a process flow
- 4. Write code
- 5. Repeat trial and error

### Create core rules

- To reduce noise and find more records, we must create robust signature from a specification and actual records
  - Magic bytes ideal for a lot of unique patterns
  - Offset may be useful
  - Date useful if it indicates a limited range
  - Integer useful if it indicates a limited range (i.e. positive number, minimum value, and maximum value)
  - Strings useful if these are assumed ASCII (i.e. 0x00-0x7F and ends with 0x00)

## Record Carving Scanners

- ntfsindx
- ntfslogfile
- ntfsmft
- ntfsusn
- utmp
- evtx

### USN\_RECORD\_V2 Structure [6]

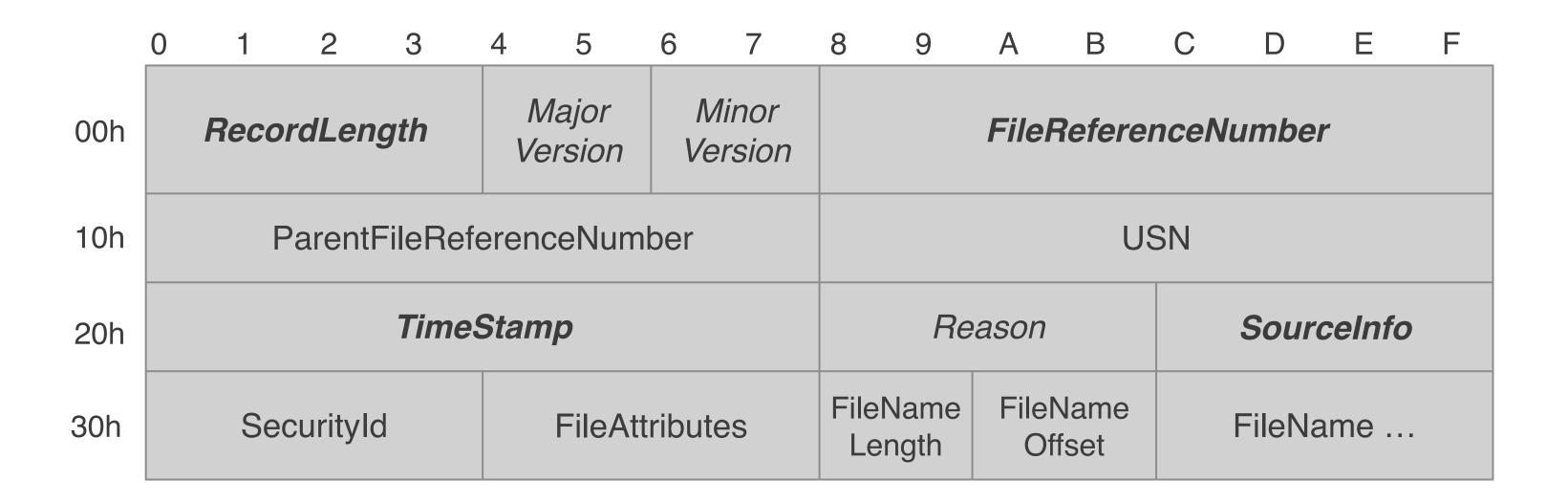

[6] USN\_RECORD\_V2 structure

https://msdn.microsoft.com/ja-jp/library/windows/desktop/aa365722(v=vs.85).aspx

Note: Currently, USN\_RECORD\_V3 and USN\_RECORD\_V4 are disabled by default

### Signature for USN Record

Based on actual record

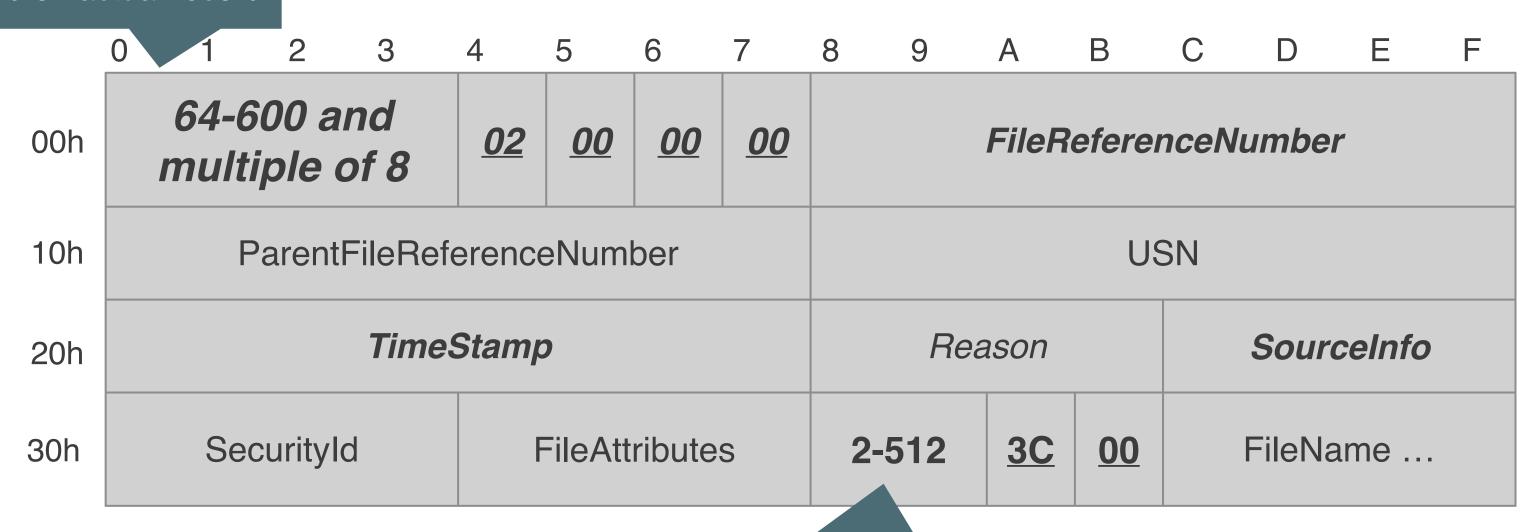

Unicode and length (1-256)

### utmp record format (Linux)

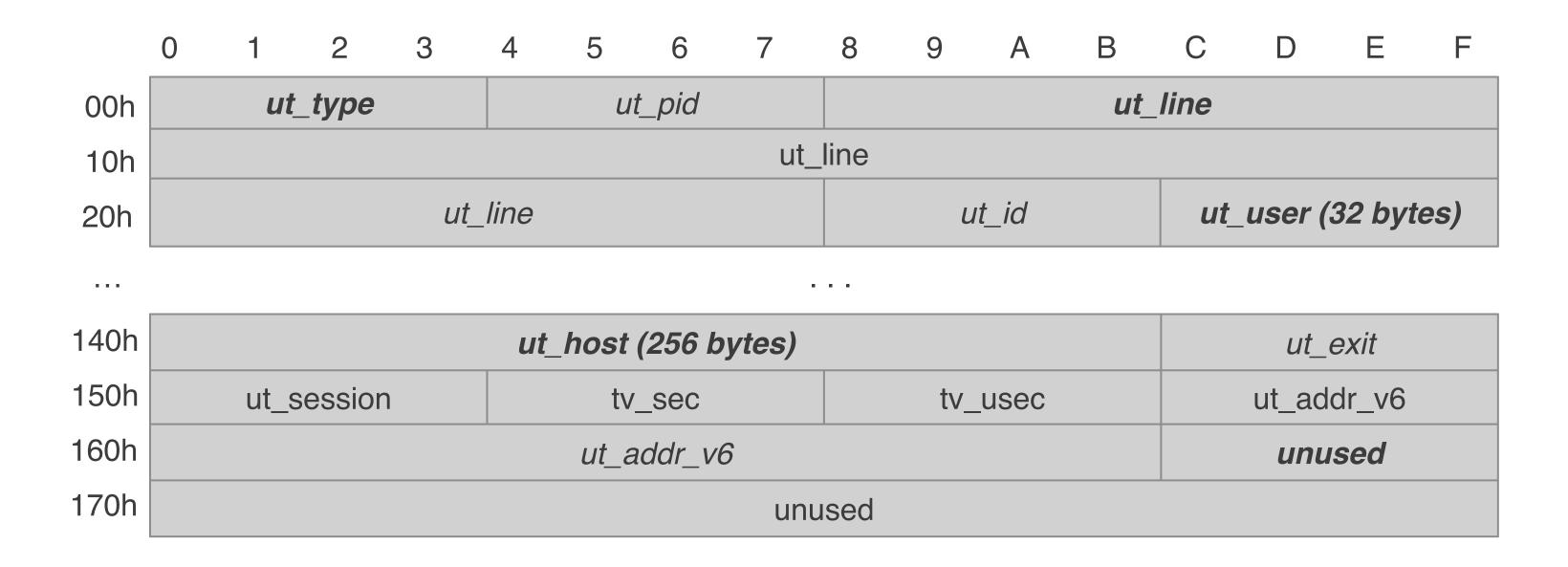

[7] utmp(5) – Linux manual page <a href="http://man7.org/linux/man-pages/man5/utmp.5.html">http://man7.org/linux/man-pages/man5/utmp.5.html</a>

### Signature for utmp Record (Linux)

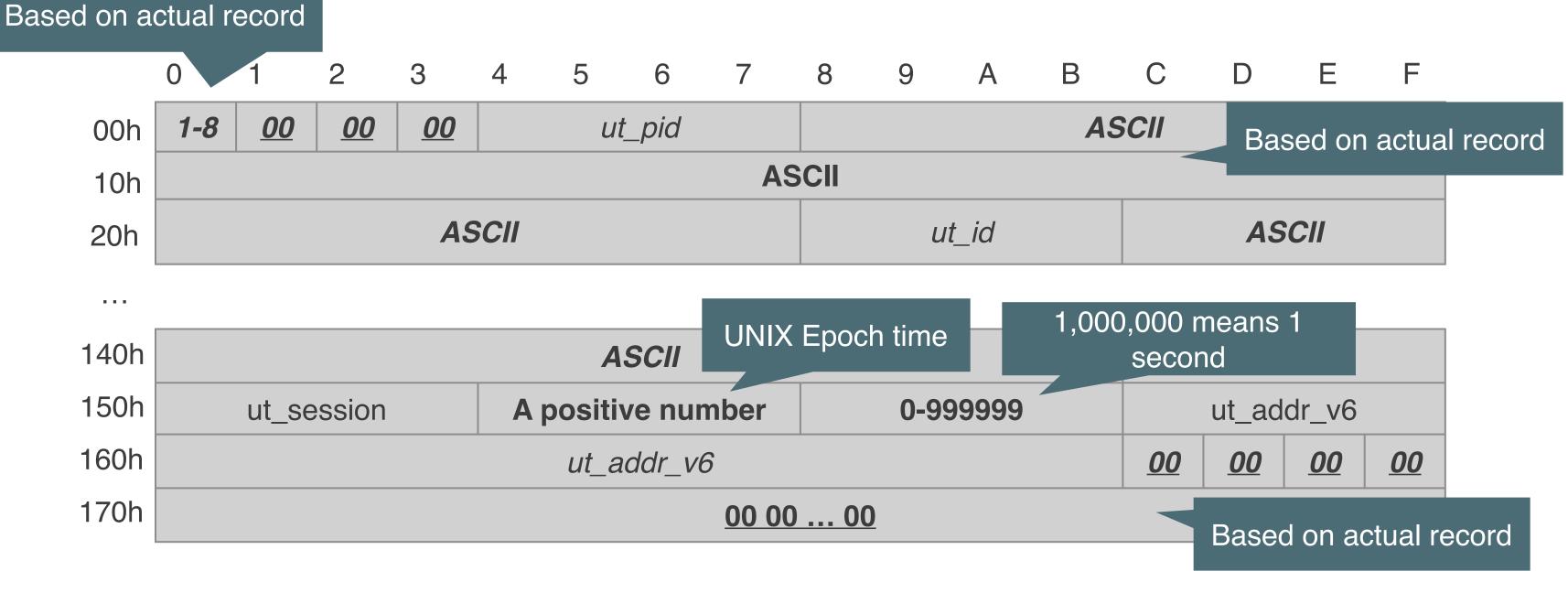

### Big Picture - EVTX -

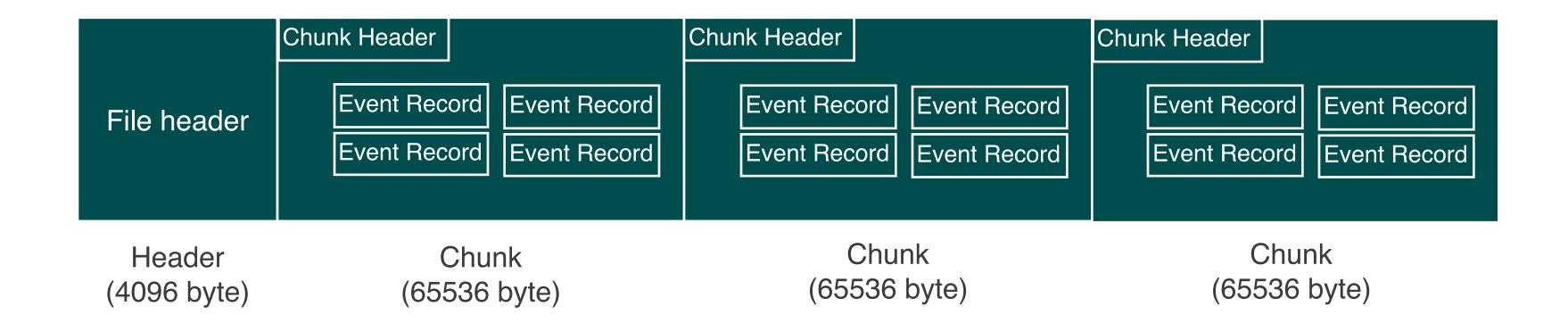

### EVTX file header format [8]

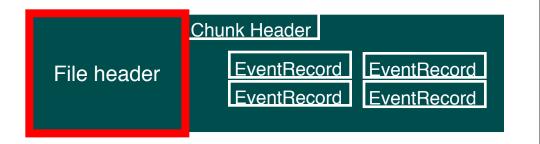

|                   | 0                 | 1       | 2 | 3 | 4 | 5                | 6 | 7                | 8                      | 9                  | Α                | В        | С | D       | Е | F |  |
|-------------------|-------------------|---------|---|---|---|------------------|---|------------------|------------------------|--------------------|------------------|----------|---|---------|---|---|--|
| 00h               | Signature         |         |   |   |   |                  |   |                  |                        | First chunk number |                  |          |   |         |   |   |  |
| 10h               | Last chunk number |         |   |   |   |                  |   |                  | Next record identifier |                    |                  |          |   |         |   |   |  |
| 20h<br>30h<br>40h | Header size       |         |   |   |   | Minor<br>version |   | Major<br>version | Head                   | er block size      | Number of chunks |          | s | Unknown |   |   |  |
| 50h               | Unknown           |         |   |   |   |                  |   |                  |                        |                    |                  |          |   |         |   |   |  |
| 60h               | Unknown           |         |   |   |   |                  |   |                  |                        |                    |                  |          |   |         |   |   |  |
| 70h               |                   | Unknown |   |   |   |                  |   |                  |                        |                    |                  |          |   |         |   |   |  |
|                   | Unknown           |         |   |   |   |                  |   |                  |                        |                    |                  |          |   |         |   |   |  |
|                   | Unknown           |         |   |   |   |                  |   | File flags       |                        |                    |                  | Checksum |   |         |   |   |  |
|                   | Unknown (Empty)   |         |   |   |   |                  |   |                  |                        |                    |                  |          |   |         |   |   |  |

26

[8] Windows XML Event Log (EVTX) format

https://github.com/libyal/libevtx/blob/master/documentation/Windows%20XML%20Event%20Log%20(EVTX).asciidoc

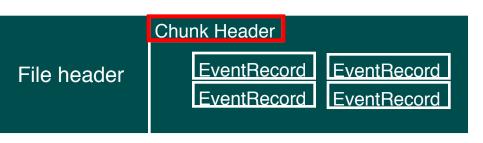

### EVTX Chunk header format [8]

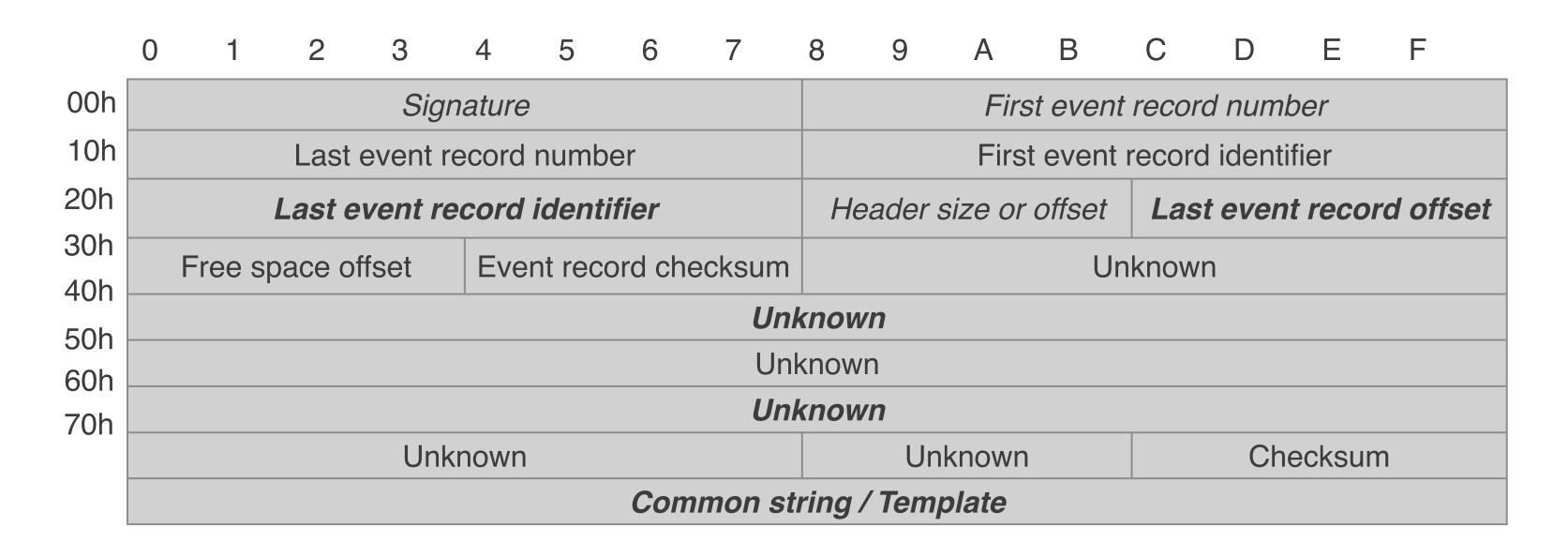

27

[8] Windows XML Event Log (EVTX) format

https://github.com/libyal/libevtx/blob/master/documentation/Windows%20XML%20Event%20Log%20(EVTX).asciidoc

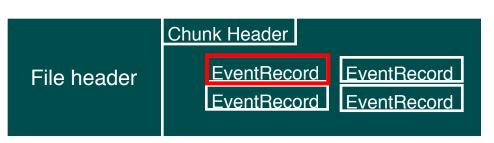

### EVTX Event record format [8]

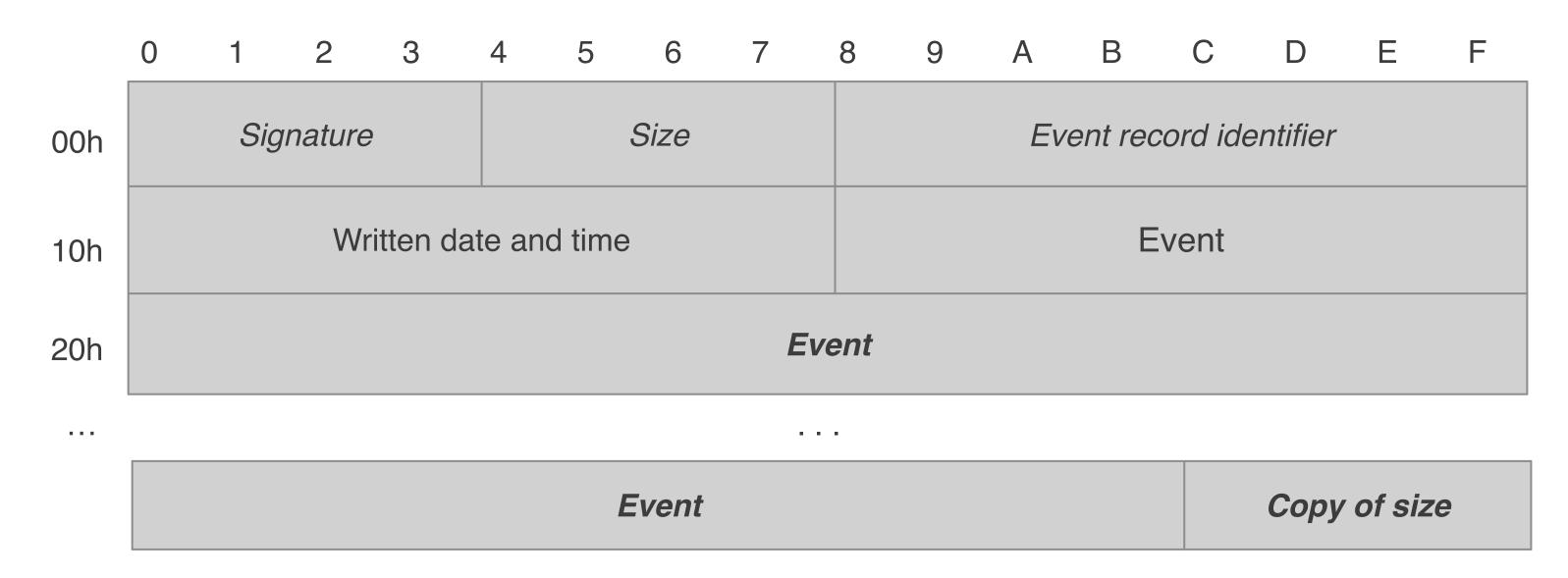

### What Format to Focus On

- EVTX header is just a header
- EVTX chunk keeps multiple event records
- EVTX event record can be carved out, but may be incomplete

[Important part]

 A valid EVTX file can be generated from EVTX chunk header

(It enables us to reconstruct a file header from a chunk header)

So we focus on **EVTX chunk** carving

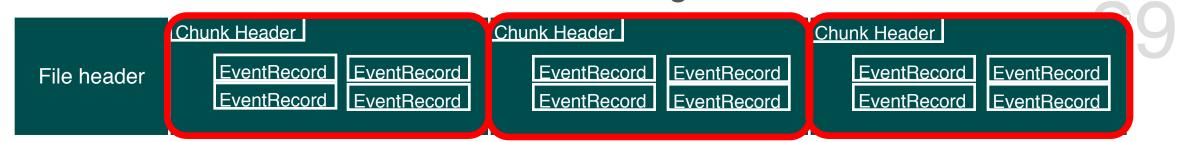

### Signature for EVTX Chunk

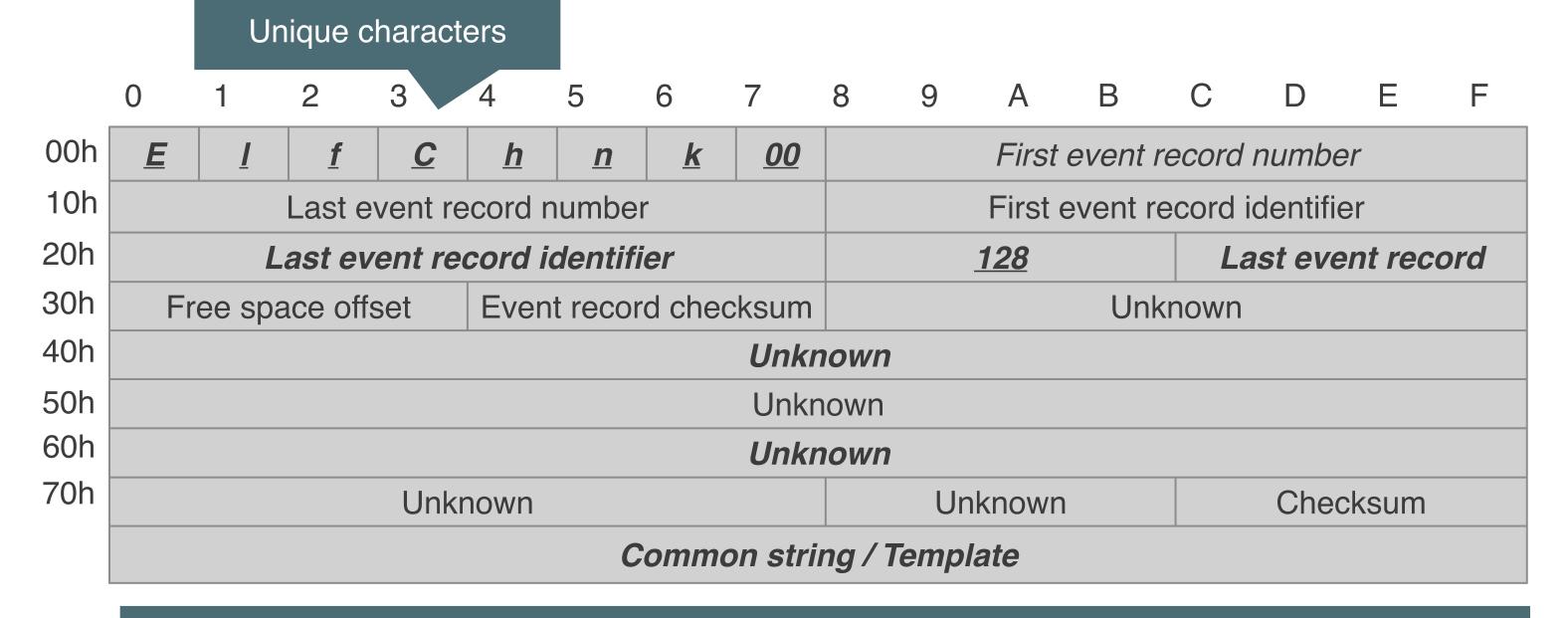

It is easy to carve out because chunk size is 65,536 bytes

### Generating EVTX header

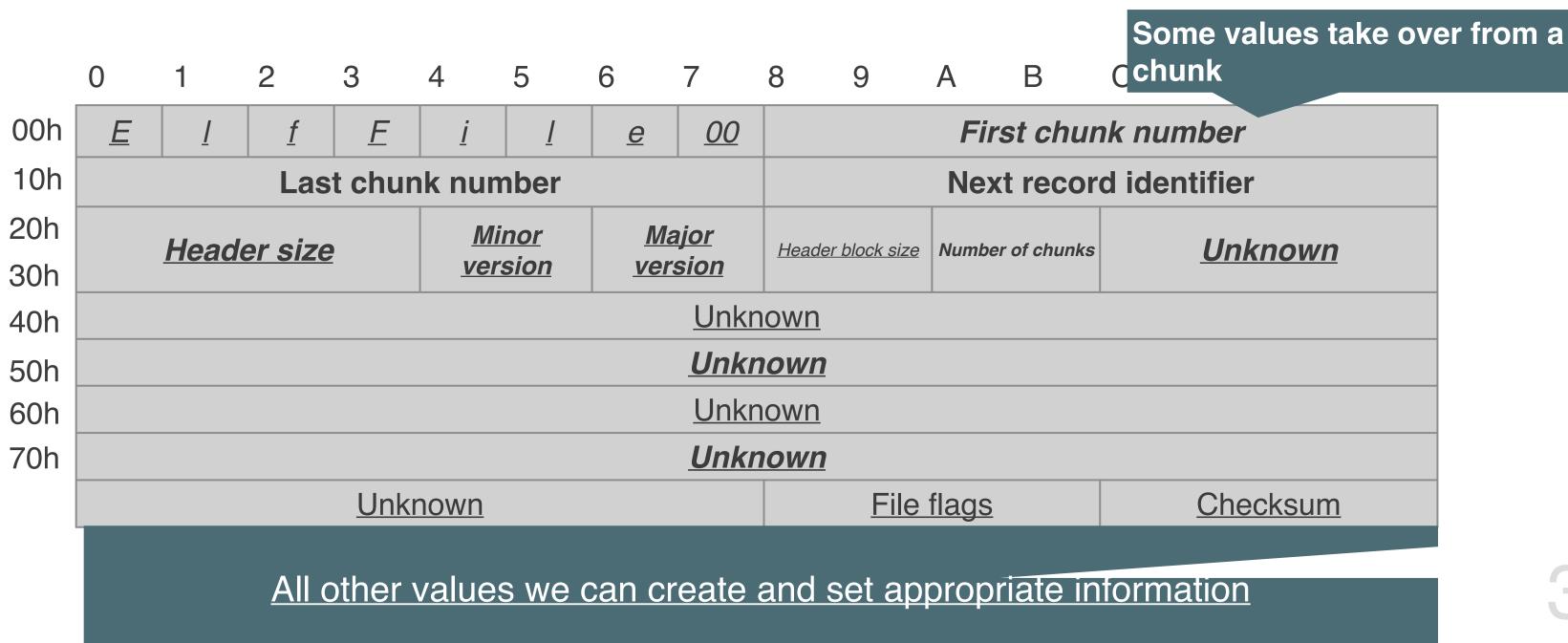

## Run record carving scanners

```
(For Windows)
```

```
> bulk_extractor -x all -e hiberfile -e ntfsindx -e ntfslogfile
```

-e ntfsmft -e ntfsusn -e evtx -o output\_dir input\_devicelimage\_file

(For Linux)

> bulk\_extractor -x all -e gzip -e utmp -o output\_dir input\_devicelimage\_file

### DEMO

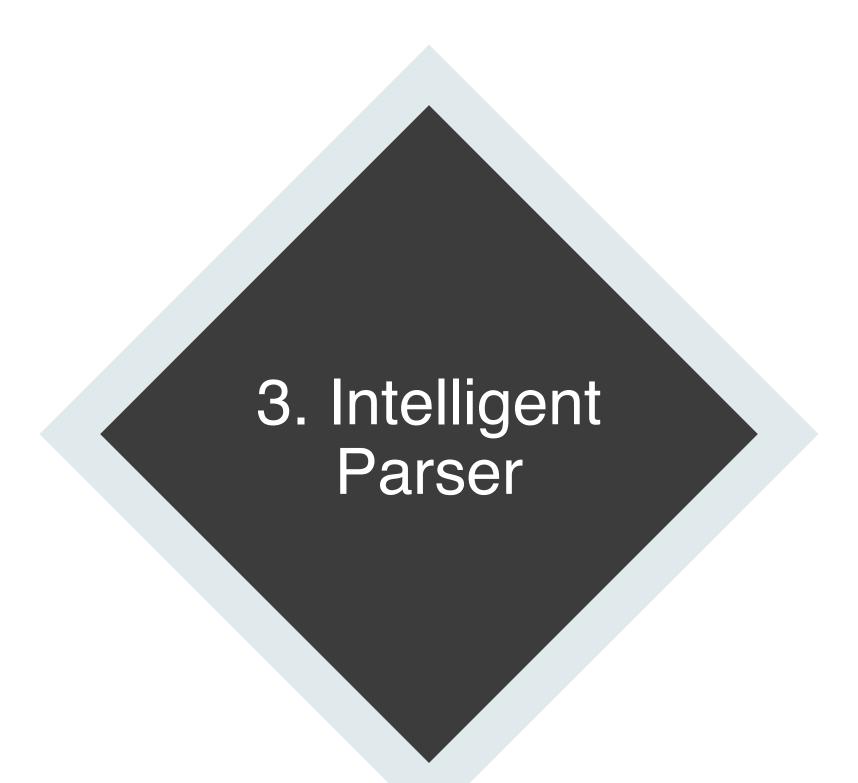

#### Artifact (Raw Data)

### Parsing Big Picture

How do you find valuable information from raw data?

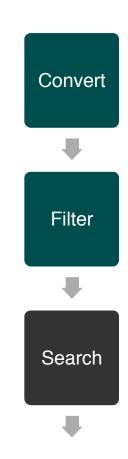

| Header  | Header1 | Header2 |  |
|---------|---------|---------|--|
| Record1 | Column1 | Column2 |  |
| Record2 | Column1 | Column2 |  |
| Record3 | Column1 | Column2 |  |
| Record4 | Column1 | Column2 |  |

# What is Intelligent Approach?

- Refinement
- Behavior Detection
- Link/Correlation

USN Analytics https://www.kazamiya.net/en/usn\_analytics

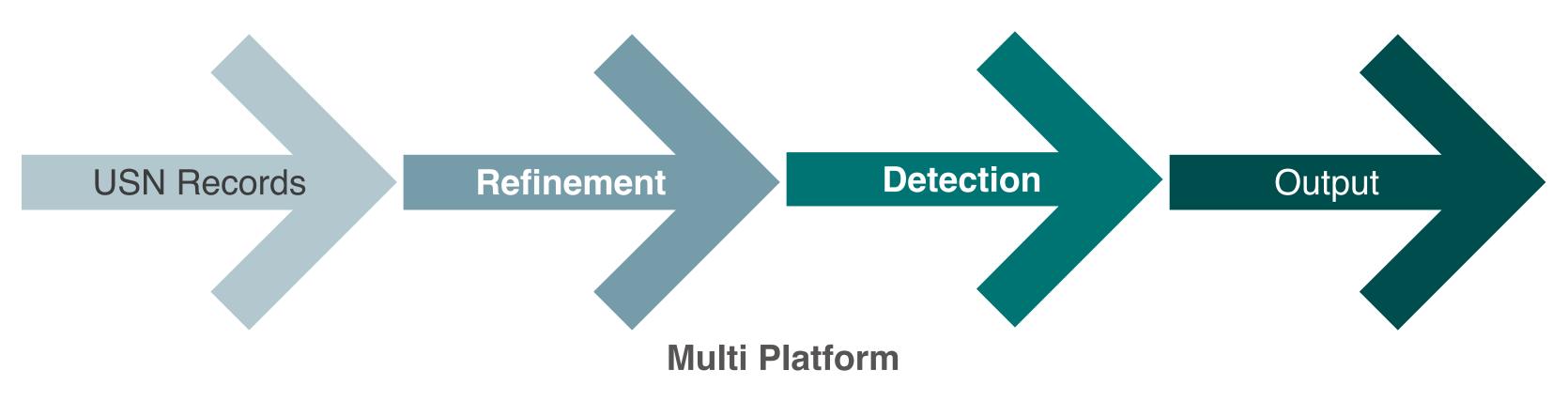

**Refinement Records** 

**Behavior Detection** 

and Open Source

What is Refinement?

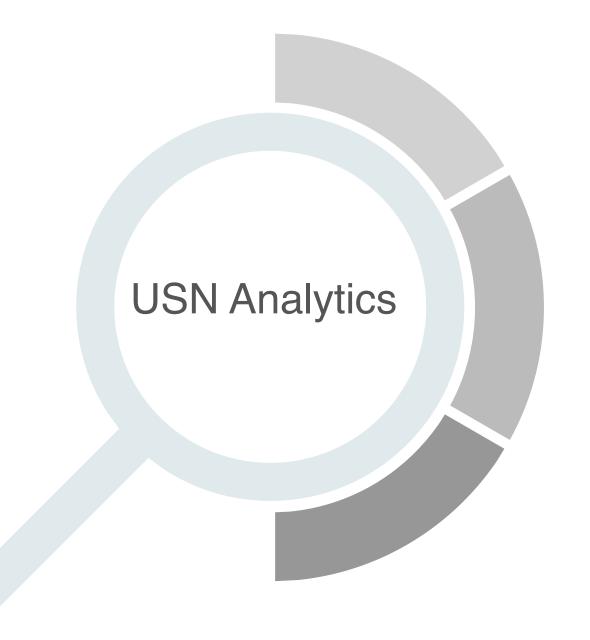

1. Records Bundling

2. Path Reconstruction

3. Change Tracking

### 1. Records Bundling

If a file was written continuously, USN Record shows:

|   | Timestamp                  | Name             | FileID | ParentID | FileAtr | Reason                |
|---|----------------------------|------------------|--------|----------|---------|-----------------------|
|   | 2018/10/17 12:34:56.789012 | setupapi.dev.log | 2468   | 1234     | ARCHIVE | EXTEND                |
|   | 2018/10/17 12:34:56.789012 | setupapi.dev.log | 2468   | 1234     | ARCHIVE | EXTEND I TRUNCATION   |
|   | 2018/10/17 12:34:56.789012 | setupapi.dev.log | 2468   | 1234     | ARCHIVE | EXTEND I TRUNCATION I |
| 1 | 2018/10/17 12:34:57.012345 | setupapi.dev.log | 2468   | 1234     | ARCHIVE | EXTEND                |
|   | 2018/10/17 12:34:57.012345 | setupapi.dev.log | 2468   | 1234     | ARCHIVE | EXTEND I TRUNCATION   |
|   | 2018/10/17 12:34:57.012345 | setupapi.dev.log | 2468   | 1234     | ARCHIVE | EXTEND I TRUNCATION I |

It is possible to bundle multiple records without information loss

| Timestamp                     | <u>TimeTaken</u> | Count    | Name                 | Filel | ParentID | FileAtr | Reason                         |
|-------------------------------|------------------|----------|----------------------|-------|----------|---------|--------------------------------|
| 2018/10/17<br>12:34:56.789012 | 0.223333         | <u>6</u> | setupapi.dev.lo<br>g | 2468  | 1234     | ARCHIVE | EXTEND I TRUNCATION I<br>CLOSE |

### 2. Path Reconstruction

USN Journal also holds information about a folder

|   | Timestamp                  | Name                | FileID | ParentID | FileAtr   | Reason            |
|---|----------------------------|---------------------|--------|----------|-----------|-------------------|
|   | 2018/10/17 12:45:33.447152 | SoftwareDistributio | 3344   | 1112     | DIRECTORY | CREATE I CLOSE    |
|   | 2018/10/17 12:45:33.447152 | DataStore           | 3345   | 3344     | DIRECTORY | CREATE I CLOSE    |
| Γ | 2018/10/17 12:45:33.447152 | Logs                | 3346   | 3344     | DIRECTORY | CREATE I CLOSE    |
|   | 2018/10/17 12:45:33.517636 | Edbres00001.jrs     | 3369   | 3346     | ARCHIVE   | CREATE I EXTEND I |
|   | 2018/10/17 12:45:33.642436 | DataStore.edb       | 3372   | 3345     | ARCHIVE   | CREATE I EXTEND I |

Folde table

Folder Path List

| Parent ID | ID   | Name                 | ID   | Name                           |
|-----------|------|----------------------|------|--------------------------------|
| 1112      | 3344 | SoftwareDistribution | 3344 | SoftwareDistribution\          |
| 3344      | 3345 | DataStore            | 3345 | SoftwareDistribution\DataStore |
| 3344      | 3346 | Logs                 | 3346 | SoftwareDistribution\Logs      |

If Parent ID is found in "Folder Path List", add to Path information

| Timestamp                     | Name                | FileID | Parentl | FileAtr  | Reason                     | Path                                             |
|-------------------------------|---------------------|--------|---------|----------|----------------------------|--------------------------------------------------|
| 2018/10/17                    | SoftwareDistributio | 3344   | 1112    | DIRECTOR | CREATE I CLOSE             |                                                  |
| 2018/10/17                    | DataStore\          | 3345   | 3344    | DIRECTOR | CREATE I CLOSE             | <b>SoftwareDistribution</b> \                    |
| 2018/10/17                    | Logs\               | 3346   | 3344    | DIRECTOR | CREATE I CLOSE             | <b>SoftwareDistribution</b> \                    |
| 2018/10/17                    | Edbres00001.jrs     | 3369   | 3346    | ARCHIVE  | CREATE I EXTEND I          | SoftwareDistribution\Logs                        |
| 2018/10/17<br>12:45:33.642436 | DataStore.edb       | 3372   | 3345    | ARCHIVE  | CREATE I EXTEND I<br>CLOSE | <u>SoftwareDistribution\DataSto</u><br><u>re</u> |

# 3. Change Tracking

An operation of rename and move is recorded as reasons of OLD\_NAME and NEW\_NAME

| Timestamp                  | Name           | FileID | ParentID | FileAtr | Reason           |
|----------------------------|----------------|--------|----------|---------|------------------|
| 2018/10/17 12:56:09.872451 | Summary.xml.tm | 3961   | 665      | ARCHIVE | OLD_NAME         |
| 2018/10/17 12:56:09.872451 | Summary.xml    | 3961   | 665      | ARCHIVE | NEW_NAME         |
| 2018/10/17 12:56:09.872451 | Summary.xml    | 3961   | 665      | ARCHIVE | NEW NAME I CLOSE |
| 2018/10/17 12:56:09.903651 | setup.exe      | 51234  | 474      | ARCHIVE | OLD_NAME         |
| 2018/10/17 12:56:09.903651 | setup.exe      | 51234  | 3288     | ARCHIVE | NEW NAME         |
| 2018/10/17 12:56:09.903651 | setup.exe      | 51234  | 3288     | ARCHIVE | NEW_NAME   CLOSE |

USN Analytics distinguishes between rename and move

| Timestamp                  | Name                    | FileID | ParentID | FileAtr | Reason      |  |
|----------------------------|-------------------------|--------|----------|---------|-------------|--|
| 2018/10/17 12:56:09.872451 | Summary.xml.tmp ->      | 3961   | 665      | ARCHIVE | RENAME      |  |
| 2018/10/17 12:56:09.903651 | setup.exe (474 -> 3288) | 51234  | 474      | ARCHIVE | <u>MOVE</u> |  |

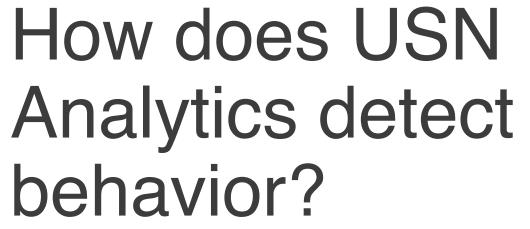

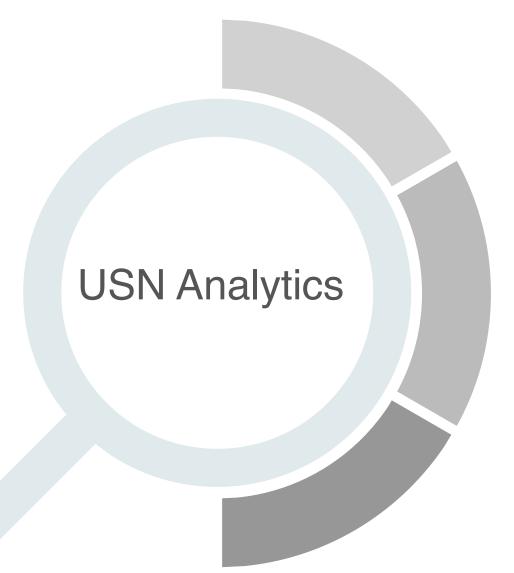

4. Program Execution

5. File Open

6. Anomaly File

### 4. Program Execution

- An event of creation or modification of a prefetch file indicates execution
- The USN record provides us with program name (ExeName) and the number of execution (ExeCount)
- This approach has possibility to prove execution program even if corresponding prefetch file is deleted

| Timestamp                  | ExeName      | ExeCount | FileName                | Reason                  |
|----------------------------|--------------|----------|-------------------------|-------------------------|
| 2018/10/17 13:02:14.102358 | whomai.exe   | 1        | WHOAMI.EXE-B8288E39.pf  | CREATE   EXTEND   CLOSE |
| 2018/10/17 13:02.14.130425 | cmd.exe      | 6        | CMD.EXE-4A81B364.pf     | EXTEND I TRUNC I CLOSE  |
| 2018/10/17 13:03:42.797008 | cmd.exe      | 7        | CMD.EXE-4A81B364.pf     | EXTEND I TRUNC I CLOSE  |
| 2018/10/17 13:03:52.658995 | reg.exe      | 1        | REG.EXE-E7E8BD26.pf     | CREATE I EXTEND I CLOSE |
| 2018/10/17 13:04:03.875327 | tasklist.exe | 1        | TASKLIST.EXE-C6CC193.pf | CREATE I EXTEND I CLOSE |
| 2018/10/17 13:04:22.334656 | net.exe      | 1        | NET.EXE-DF44F913.pf     | CREATE   EXTEND   CLOSE |

### 5. File Opening

- The event of creation or modification of link file may indicates a user opened a file/folder
- USN record has reason of OBJECT\_ID\_CHANGED, it may also indicate a user opened a file/folder
- This approach has a possibility to prove opening files even if link file is deleted

| Timestamp                  | Path                                      | FileName         | Reason           |     |
|----------------------------|-------------------------------------------|------------------|------------------|-----|
| 2018/10/17 13:18.32.802946 | Desktop\                                  | Notice.txt       | OBJECTIDI CLOSE  |     |
| 2018/10/17 13:18:53.650331 | AppData\Roaming\Microsoft\Windows\Recent\ | Notice.txt.lnk   | CREATE   EXTEND  |     |
| 2018/10/17 13:22:17.379723 | Documents\                                | Payment.docx     | OBJECTID I CLOSE |     |
| 2018/10/17 13:22:17.380724 | AppData\Roaming\Microsoft\Windows\Recent\ | Payment.docx.lnk | CREATE   EXTEND  |     |
|                            |                                           |                  |                  | / / |

### 6. Anomaly File

- Noteworthy filename extension:
  - job
  - scr
  - bat
  - vbe
  - tck
  - ps1
- Noteworthy filename:
  - PSEXESVC.exe
  - PAExec-*hostname*.exe

# DEMO

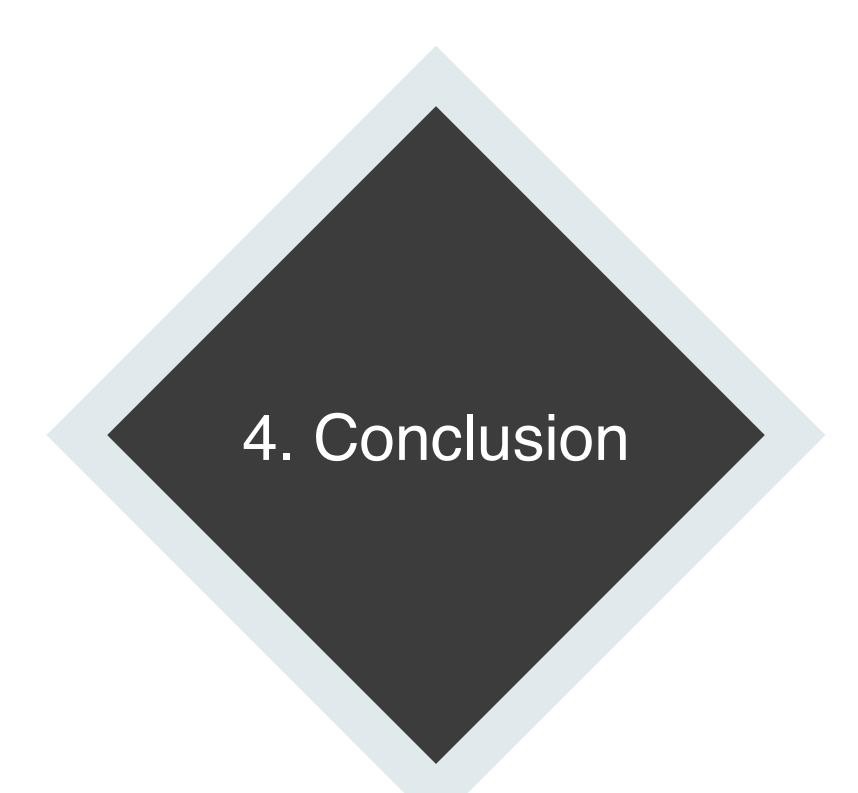

# Key takeaways

#### **Advanced Carver**

Bulk Extractor with Record Carving is appropriate for record carving

#### Create Rules for Record Carving

- To create rules, it is important to understand the data/record format
- Repeat trial and error

### Intelligent Parser

USN Analytics can refine output from USN journal

#### Refinement

- Without information loss, it bundles multiple USN records
- Furthermore, it adds valuable information

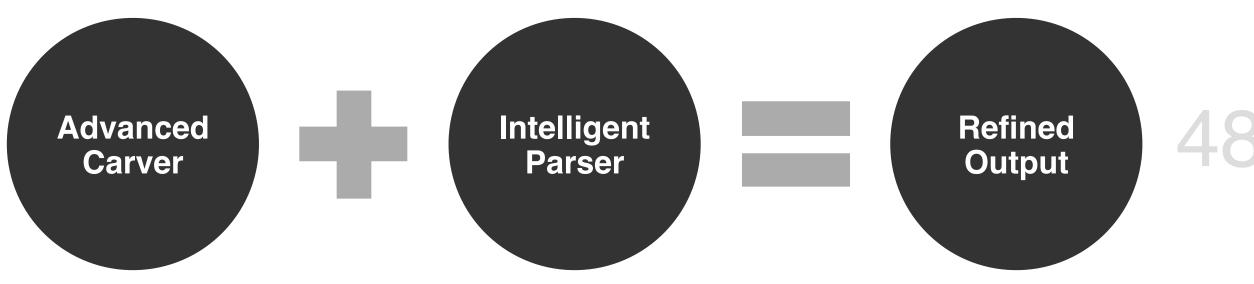

### Next Steps

- Advanced Carver
  - Windows 8+ Hibernation Format
  - Windows 10 Memory compression
  - Additional scanners for record carving
- Intelligent Parser
  - Create more anomaly and behavior detection rules for USN
  - EVTX parser

### Thank you for your time and attention!

Any questions?

Bulk Extractor with Record Carving <a href="https://www.kazamiya.net/en/bulk\_extractor-rec">https://www.kazamiya.net/en/bulk\_extractor-rec</a>

**USN** Analytics

https://www.kazamiya.net/en/usn\_analytics

The 9th Annual Open Source Digital Forensics Conference

#### [1] COMMON PHASES OF COMPUTER FORENSICS INVESTIGATION MODELS

http://airccse.org/journal/jcsit/0611csit02.pdf

#### [2] Carve for Records Not Files

https://digital-forensics.sans.org/summit-archives/2012/carve-for-record-not-files.pdf

#### [3] File Carving

http://www.forensicswiki.org/wiki/File\_Carving

[4] Forensic File Carving Tool Specification Version 1.0

https://www.nist.gov/sites/default/files/documents/2017/05/09/fc-reg-public-draft-01-of-ver-01.pdf

### References

[5] bulk\_extractor: A Stream-Based Forensics Tool

https://www.osdfcon.org/presentations/2011/osdf-2011-garfinkel-bulk-extractor.pdf

[6] USN\_RECORD\_V2 structure

https://msdn.microsoft.com/ja-jp/library/windows/desktop/aa365722(v=vs.85).aspx

[7] utmp(5) – Linux manual page

http://man7.org/linux/man-pages/man5/utmp.5.html

[8] Windows XML Event Log (EVTX) format

https://github.com/libyal/libevtx/blob/master/documentation/

Windows%20XML%20Event%20Log%20(EVTX).asciidoc